# **CONSTRUCTION PERMIT & INSPECTION CODES**

# **MAN ANNAV**

# **11 Building** Footer Slab Vertical Cells/Columns Lintel/Tie Beam Masonry Wall Reinforcing Roof Decking Ext. Dry-In/In Progress Ext. Strapping/Wall Sheathing Framing Rated Assembly Fastening Above Ceiling Insulation Zoning Final Lath/Stucco Fire Final (BLD) Mobile Home Tie Down Pool Steel & Ground Footer Pool Deck/Piping Pressure Pool Safety Check

**12 Electrical**

Final

- Pool/Deck Bonding Insp. Temporary Service Tug Inspection Underground/Slab Rough-In Above Ceiling Pre-Power 112 Footer Steel & Grounding
- Final

**13 Mechanical** Above Ceiling Rough-In Framing/Fire Damper Kitchen Hood Pipe Pressure Test Refrigeration Light Test Performance Test and Balance Final **14 Plumbing/Gas**

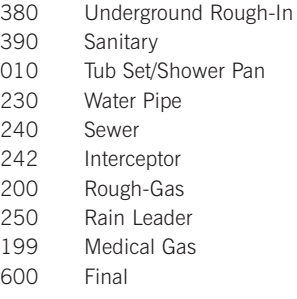

# **15 Swimming Pool**

 Pool Steel & Ground Footer Pool Deck/Piping Pressure Pool Safety Check Final

# **16 Demolition**

 Pre-Demolition Final

# **17 Moving** Site

600 Final

# **18 Engineering**

 Address Driveway Sidewalk/Ramp/Curb Sub-base/Base Sanitary Sewer Storm Sewer Paving Lamping Mass Grading Erosion Control Final

# **19 Fire**

 Underground Main -Visual Underground Main-Flush Underground Main-Hydro Hydrant Flow Test Aboveground Sprinkler Visual (on site) Aboveground Hydro-Sprinkler Operational Test-Fire Pump Operational Test -Sprinkler/ **Standpipe**  Sprinkler System Alteration Operational Test- Chemical/ Gaseous Agent Fuel Tank Installation Operational Test -Alarm System

# Final

# **20 Right-of-Way**

 Open-Cut/Bore and Jack/Directional Drill

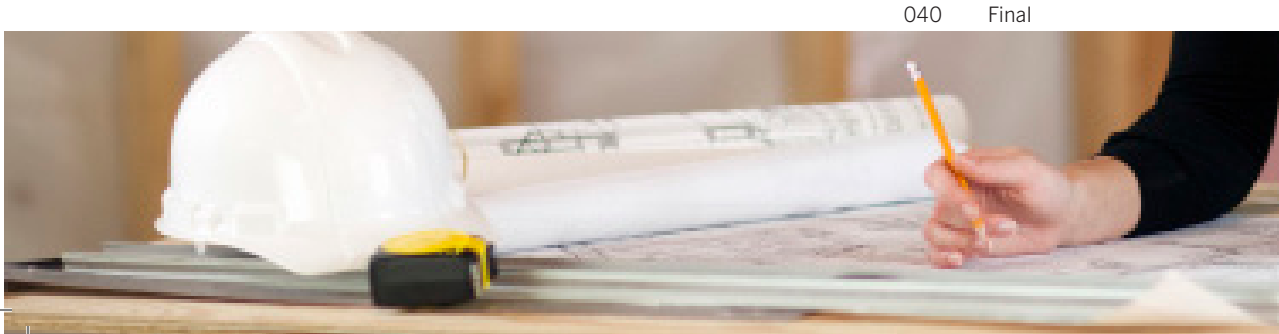

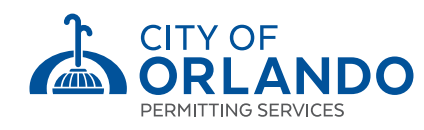

# **A WORD OF THANKS**

THANK YOU for your support. We hope this system will help make your permitting and code enforcement experiences quicker and provide more immediate and timely results.

# **GENERAL INFORMATION**

Visit our web site at: cityoforlando.net/permits

**Office Hours 8 a.m. - 5 p.m.** Orlando City Hall 400 South Orange Avenue, First Floor P.O. Box 4990 Orlando, Florida 32802-4990

**Permitting Customer Service FAX: 407.246.3420 Code Enforcement FAX: 407.246.3288 Development Review FAX: 407.246.2882 PROMPT 407.246.4444**

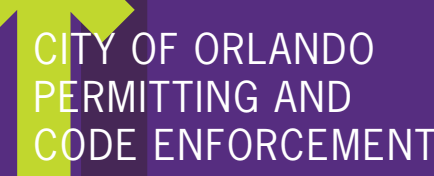

# **PROMPT SYSTEM USER GUIDE**

nnonnonnon<br>MANAMANAMANA

# **WELCOME TO PROMPT**

# **In an ongoing commitment to improve customer service, the City of Orlando Permitting Services and Code Enforcement Divisions are pleased to provide our interactive voice response system (prompt). It is available 24 hours a day, 7 days a week.**

This brochure includes information that will help familiarize you with the system before you call. Once you become familiar with the system, you will find that it is not necessary to wait for the entire message to be completed before entering a response. Occasionally prompts may change. If so, a special message will play prior to the main menu. This special message may also provide holiday or other important information.

# **SYSTEM OVERVIEW**

During normal business hours, Monday through Friday, 8 a.m. - 5 p.m., you may reach our staff for assistance with other matters, but all construction inspection requests should be made using PROMPT or online at cityoforlando.net/permits.

#### **To Access, Dial 407.246.4444**

Main Greeting, then Press (2) To continue in Espanol Hear important message, if any.

# **From the Main Menu:**

- Press (1) For construction inspections, permit or license information
- Press (2) For code enforcement complaint and lien information
- Press (3) To pay fees
- Press (4) To hear general information or receive forms by Fax
- Press (5) For the staff directory
- Press (9) To transfer to a specific department
- Press (0) For all other calls (transfer to a staff representative)
- Press (\*) To repeat these options

The PROMPT system will guide you through the steps during your call. You may perform multiple transactions during each call. At the end of the call you will be issued a confirmation number.

**We recommend that you keep a record of your confirmation numbers and associated transactions in case they are needed for future reference.**

<u>MANAHAMANAHAMANAHAMA</u>

# **TO SCHEDULE AN INSPECTION:**

#### **1. Enter "Option 1" twice to schedule an inspection. When prompted, select your permit type, and then enter the Permit Number. The system will confirm your selection.**

2. Enter the Inspection Code (using a code from the list on the back of this brochure).

3. Enter the Inspection Date. The cut-off time for same day inspections is 6 a.m.

#### **After you have scheduled the inspection, you will be able to:**

- Leave a message for the inspector
- Request another inspection, same permit
- Request another inspection, different permit
- Get a Confirmation Number and end call.
- Use a Confirmation Number when inquiring about this telephone request.
- "Option #" to return to Main Menu or hang up to end the call.

# **CANCEL AN INSPECTION:**

Please note that same day cancellation cannot be done on the prompt system.

# **1. Enter "Option 1" and then "Option 2" to cancel an inspection.**

2. When prompted, select your permit type, and then enter the Permit Number. The system will confirm your selection. 3. Enter the Inspection Code (using a code from the list on the back of this brochure).

#### **After you have cancelled the inspection, you will be able to:**

- Cancel another inspection, same permit
- Cancel or Reschedule another inspection, different permit
- Get a Confirmation Number and end call.
- Use this Confirmation Number when inquiring about this telephone request.
	- "Option #" to return to Main Menu or hang up to end the call.

# **OBTAIN INSPECTION RESULTS:**

# **1. Enter "Option 1" and then "Option 3" to obtain inspection results.**

2. When prompted, select your permit type, and then enter the Permit Number. The system will confirm your selection. 3. Enter the Inspection Code (using a code from the list on the back of this brochure).

#### **After you have cancelled the inspection, you will be able to:**

- Listen to more inspection results, same permit
- Listen to more inspection results, different permit
- Get a Confirmation Number and end call.

• Use this Confirmation Number when inquiring about this telephone request.

• "Option #" to return to Main Menu or hang up to end the call.

# **PAY FEES:**

# **1. Enter "Option 1" and then "Option 3" to pay fees.**

2. When prompted, select your permit type, and then enter the Permit Number.The system will confirm your selection.

# **After you have cancelled the inspection, you will be able to:**

- Pay additional fees, same permit
- Pay additional fees, different permit
- Get a Confirmation Number and end call.
- Use this Confirmation Number when inquiring about this telephone request.
- "Option #" to return to Main Menu or hang up to end the call.

# **CODE ENFORMENT/LIEN INFORMATION**

#### **1. Enter "Option 2" to report a code violation**.

You can also check the status of a code enforcement incident, access lien information or Speak to the Code Enforcement Board Secretary.

# **After you have reported the code violation, you will be able to:**

- Get a Confirmation Number and end call.
- Use this Confirmation Number when inquiring about this telephone request.
- Return to the main menu
- Speak with a staff member

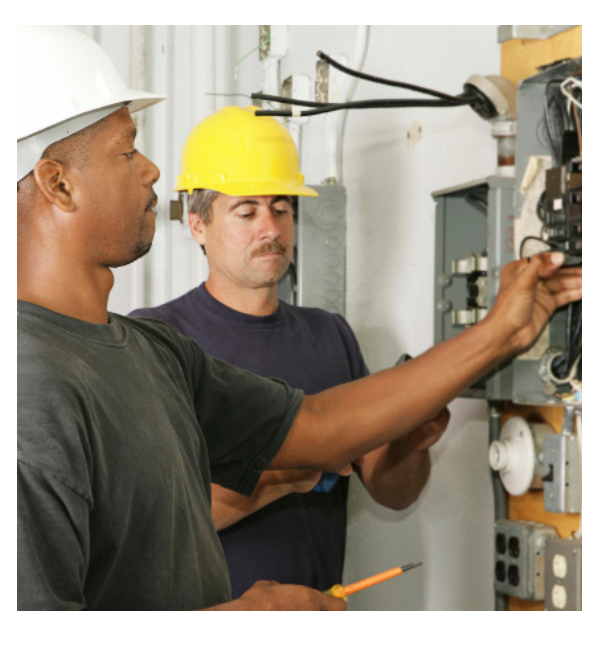

# **HELPFUL HINTS**

**•** When using PROMPT, be sure to press the pound (#) key when requested after some numerical entries and after recording a message. If the # key is not pressed when requested, the system will not continue, will eventually disconnect you, or not save your message.

**•** When using a cellular phone, please ensure you have a clear connection to prevent interruptions while using PROMPT. If problems persist, try using a wired phone.

**•** When first using the system, it is important that you listen to the entire message at each step. However, once you become familiar with system flow, you may move onto the next step by pressing the proper response at any time during the message.

• If you realize you have entered the wrong information, such as an incorrect permit number or date, you may press the pound (#) key to return to the previous prompt or star (\*) key to repeat options.

**•** Once the system has confirmed your request, you should note your incident or confirmation number.